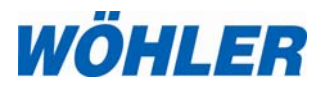

**Mode d'emploi Appareil de contrôle d'étanchéité**

# **Wöhler DP 600**

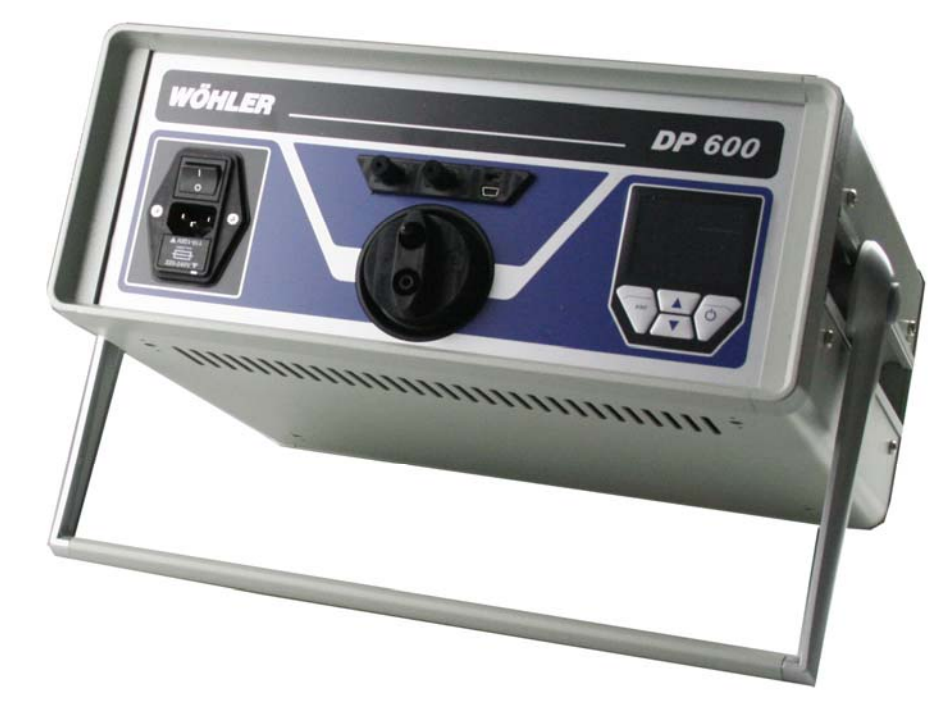

N° commande 22914-2014-03-251 N° commande 22914– 2014-03-251

*Technique sur mesure* 

## **Contenu**

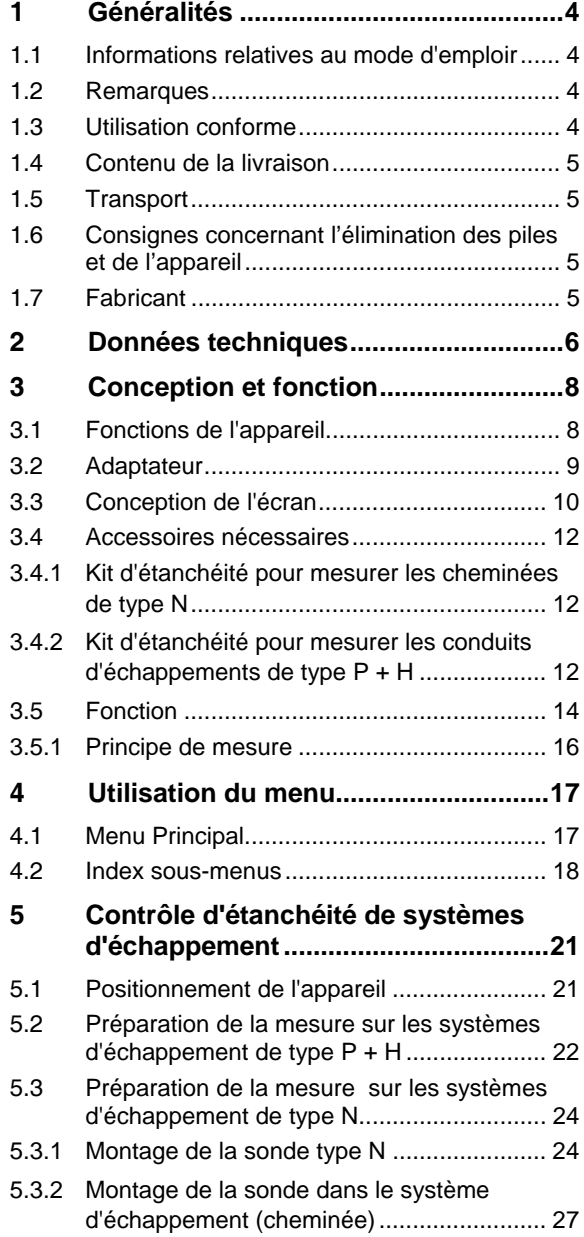

## Contenu

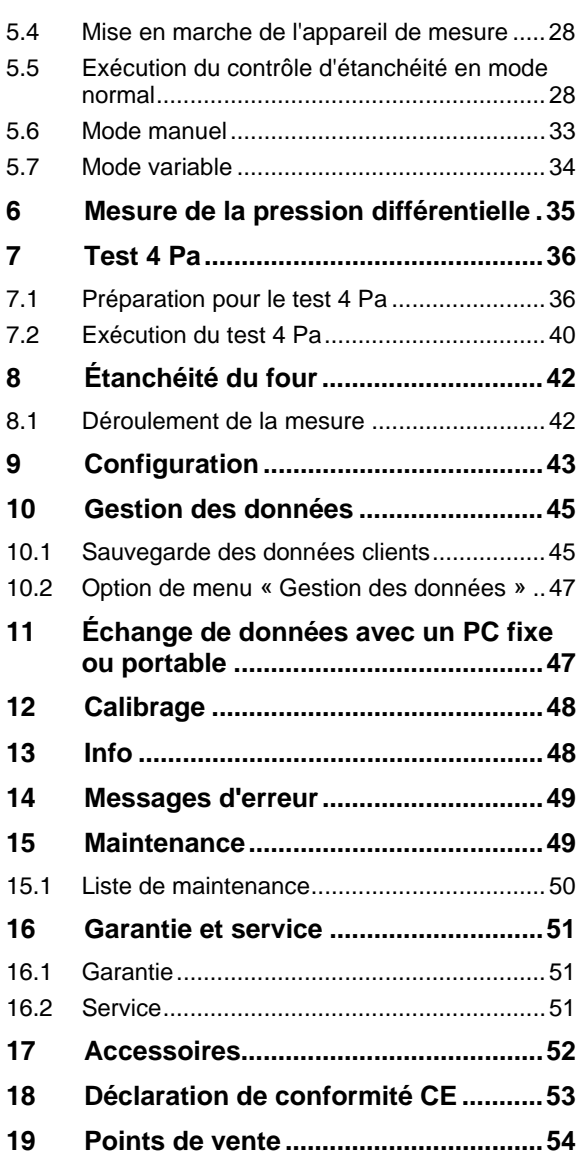

## **1 Généralités**

**1.1 Informations relatives au mode d'emploir**  Ce mode d'emploi vous permet de travailler en toute sécurité avec votre analyseur de combustion Wöhler DP 600. Veuillez conserver ce manuel pour votre information.

> Le Wöhler DP 600 ne peut être utilisé que par un personnel dûment qualifié aux fins prévues.

Nous déclinons toute responsabilité pour des dommages dus à un non respect de ce mode d'emploi.

## **1.2 Remarques**

## **AVERTISSEMENT!**

Tout non respect de cet avertissement risque de causer blessures mêmes mortelles.

## **ATTENTION!**

Toute non observation de cette remarque risque de détruire votre l'analyseur.

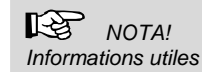

**1.3 Utilisation conforme** L'appareil de mesure sert à contrôler l'étanchéité de tous les systèmes d'échappement énumérés dans la directive EN 1443. Pour ce faire, l'appareil mesure le volume d'air courant nécessaire au maintien de la pression d'essai (contrôle d'étanchéité).

> L'appareil convient par ailleurs pour effectuer le test 4 Pa pour le contrôle de la valeur limite de dépression dans sa procédure simple et étendue conformément à la feuille de travail G 625 (2009) de la directive DVGW. Cette opération ne nécessite pas d'instrument de mesure supplémentaire.

L'appareil de mesure peut servir à contrôler l'étanchéité des cheminées. La base de la mesure est définie par les prescriptions d'autorisation pour cheminées à foyer fermé, publiées par l'Institut Allemand pour les Techniques du Bâtiment en juillet 2002.

Tout autre utilisation de l'appareil est considérée comme non-conforme.

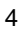

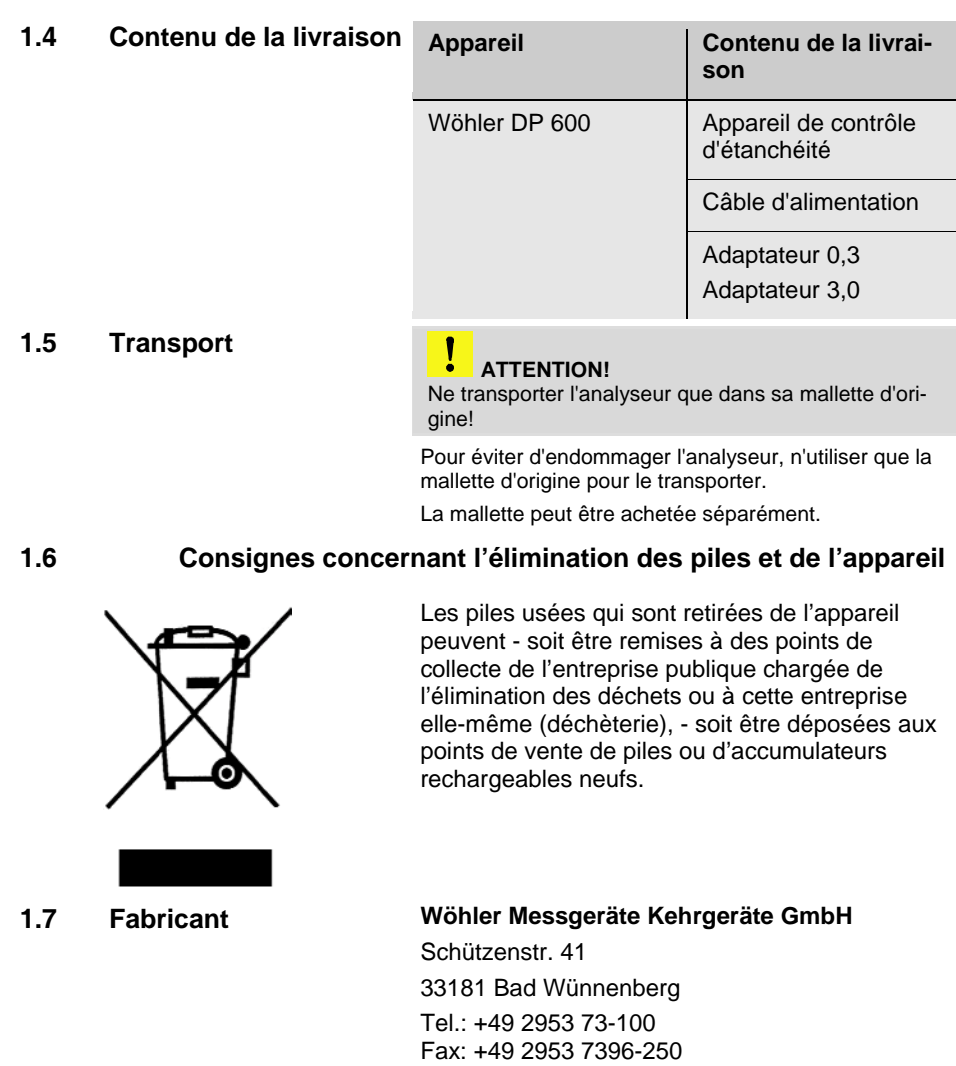

E-Mail: mgkg@woehler.de

## **2 Données techniques**

## **Mesure de la pression**

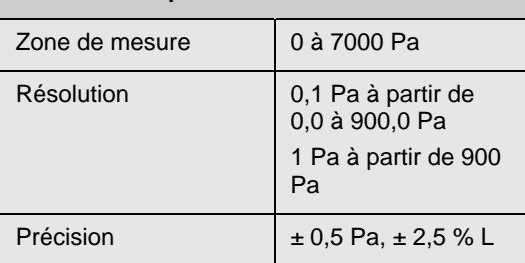

 *REMARQUE ! Toutes les indications de débit volumétrique valent pour une tension d'alimentation de 230 V. Si la tension d'alimentation est inférieure, le débit volumétrique maximal sera réduit.* 

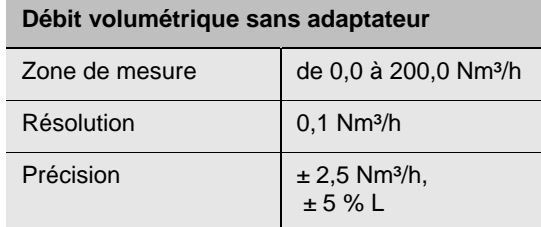

## **Adaptateur de débit volumétrique 3,0**

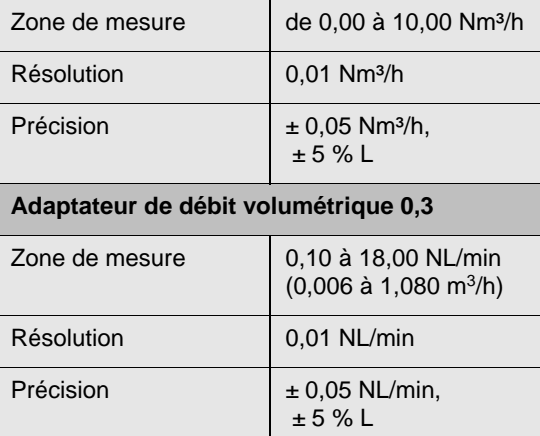

Données techniques

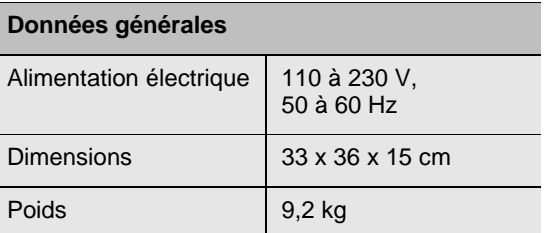

## **3 Conception et fonction**

## **3.1 Fonctions de l'appareil**

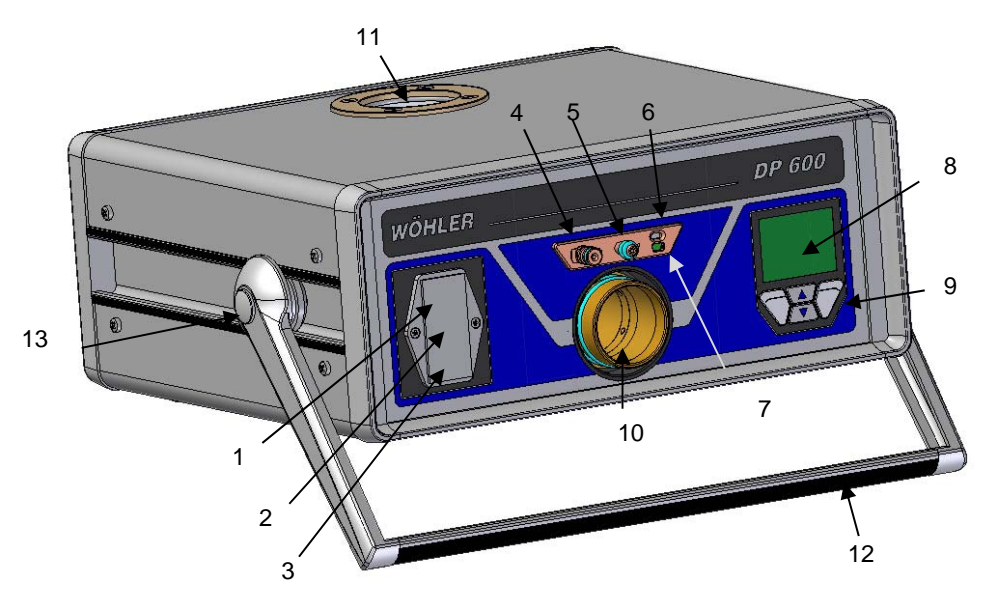

*Ill. 1: Éléments de l'appareil* 

- 1 Interrupteur marche/arrêt
- 2 Raccord électrique 3 Disjoncteur
- (Fusible pour courant faible  $T$ 10, 250 V)
- 4 Raccord de pression d'essai (surpression) avec fiche d'accouplement
- 5 Raccord de pression différentielle (sous-pression) avec embout tuyau
- 6 Raccord infrarouge pour imprimante thermique Wöhler TD 100
- 7 Prise USB
- 8 Affichage couleur
- 9 Clavier à membrane
- 10 Raccord d'air Surpression sans l'utilisation d'adaptateur
- 11 Raccord d'air Sous-pression
- 12 Poignée de transport pivotante
- 13 Point de pression pour réglage de la poignée de transport (sur les deux côtés)

## **3.2 Adaptateur**

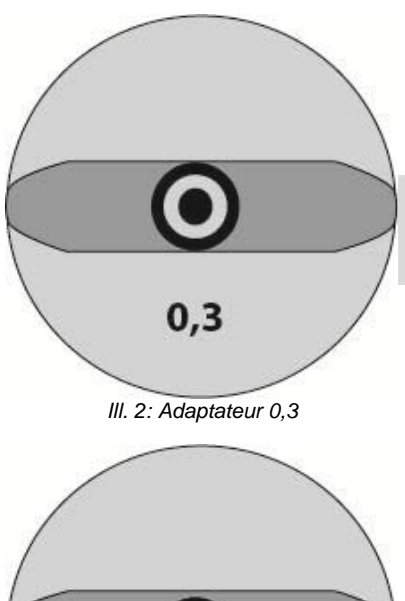

*Ill. 3: Adaptateur 3,0*

 $3,0$ 

Le Wöhler DP 600 dispose d'une très large zone de mesure de débit volumétrique Deux adaptateurs sont requis pour respecter la précision de mesure du débit volumétrique indiquée dans la spécification.

 *REMARQUE ! L'appareil de mesure ne reconnait pas automatiquement si un adaptateur est utilisé ou non.* 

Pour les mesures de faibles débits volumétriques, comme pour les systèmes d'échappement de type P + H, utiliser l'adaptateur 0,3 branché sur le raccord d'air - surpression (ill. 1, élément 10).

Pour les mesures de débit volumétrique sur une plage de 0,00 à 10,00 Nm³/h, p. ex. pour les mesures d'étanchéité de fours, utiliser l'adaptateur 3,0 branché sur le raccord d'air - surpression (Ill. 1, élément 10).

Aucun adaptateur n'est requis pour les mesures de type N sur la plage de volume de 0 à 200 m3/h.

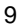

## **3.3 Conception de l'écran**

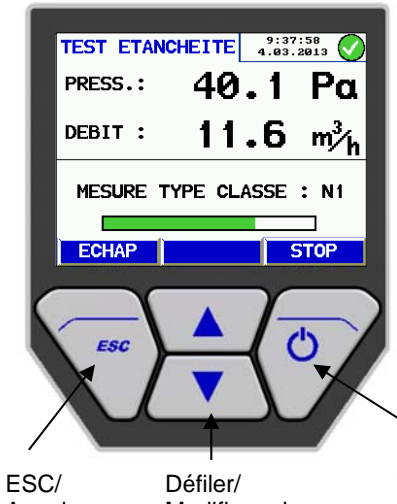

Le Wöhler DP 600 dispose d'un écran couleur de 6 cm de diagonale. Grâce à la technologie OLED, l'écran est toujours lisible et bien éclairé, indépendamment de l'angle de vue.

L'utilisation du Wöhler DP 600 se fait par le biais de quatre touches à commandes multiples.

Annuler

Modifier valeurs

OK / SUIVANT / STOP

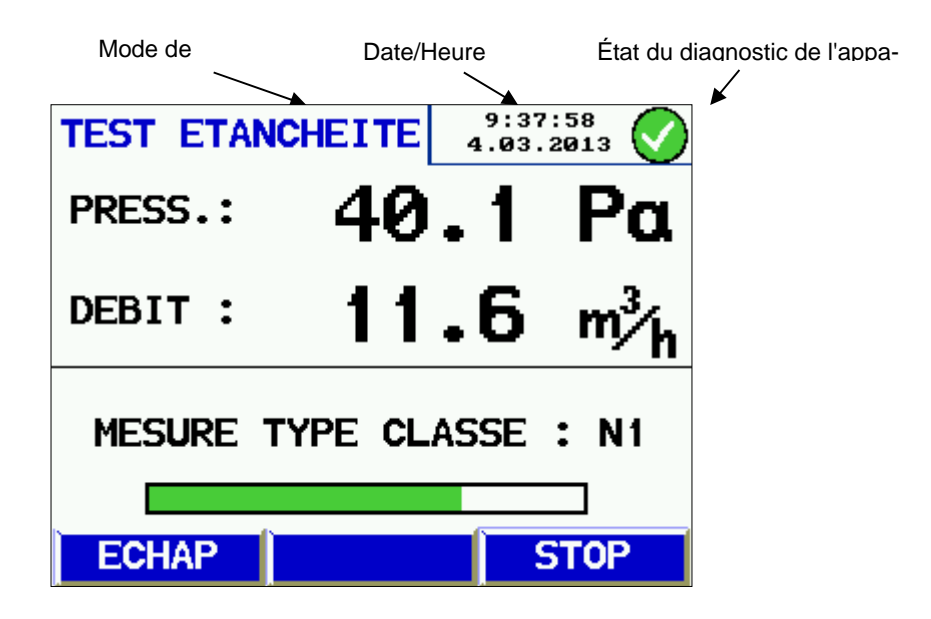

 Les représentations sur l'écran sont réparties sur une ligne d'en-tête, une barre de menu et une zone d'affichage.

Le mode de mesure actuel ou l'option de menu sélectionnée est affiché(e) à gauche de la ligne d'en-tête.

La fenêtre d'état se trouve dans la partie droite de la ligne d'en-tête. Elle contient l'heure et la date ainsi que l'état du diagnostic de l'appareil. La zone d'affichage contient les données de mesure.

La barre de menu se trouve dans la partie inférieure de l'écran. Celle-ci consiste en trois champs qui varient selon le contexte.

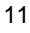

#### **3.4 Accessoires nécessaires**

Sondes, tuyaux, ballons et éléments d'étanchéité ne sont pas compris dans la livraison, mais disponibles comme accessoires. En raison des nombreux systèmes d'échappements différents sur le marché, des adaptations sur les éléments d'étanchéité doivent parfois être effectuées par le client.

#### **3.4.1 Kit d'étanchéité pour mesurer les cheminées de type N**

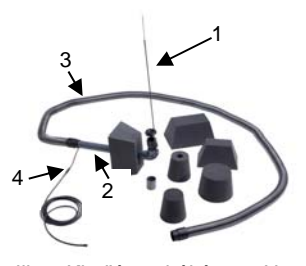

*Ill. 5: Kit d'étanchéité type N* 

Le kit d'étanchéité type N est requis pour effectuer des mesures sur des cheminées de type N. Le kit est constitué d'une sonde type N (1), d'un tube de rallonge (2), d'un manchon droit et d'un manchon coudé, d'un tuyau d'air de 4 m (3), d'un tuyau de pression de 4 m (4) et de divers éléments d'étanchéité.

Les éléments d'étanchéité sont disponibles dans de nombreuses formes et tailles différentes. Dans certains cas, il peut toutefois s'avérer nécessaire d'adapter l'élément d'étanchéité sur le système d'échappement ou la pièce d'essai. Pour ce faire, utiliser un élément d'étanchéité à découper (voir accessoires).

### **3.4.2 Kit d'étanchéité pour mesurer les conduits d'échappements de type P + H**

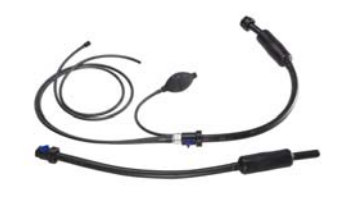

*Ill. 6: Kit d'étanchéité type P + H* 

Pour mesurer les installations d'évacuation de type P et H, il faut : deux tuyaux, un ballon d'étanchéité avec double conduit de gaz et un autre sans, ainsi qu'une pompe à ballon pour le gonflage.

```
स्श्चि
REMARQUE !
```
*Les pièces détachées sont disponibles avec le kit, voir accessoires.* 

En règle générale, les systèmes d'échappement de type P et H sont composés de tuyaux ronds en inox. L'utilisation de ballons d'étanchéité est très facile et très sûre avec les conduits d'échappements ronds. Différents ballons d'étanchéité sont disponibles, avec un diamètre allant jusqu'à 600 mm.

Les systèmes d'échappement existent cependant sous différentes formes très variées, dans cer-

tains cas il est donc nécessaire que le client fabrique un dispositif d'étanchéité adapté à la pièce d'essai.

 *REMARQUE !* 

*Les dispositifs d'étanchéité adaptés par le client sont soumis à de nombreuses exigences. Merci de contacter le fabriquant en cas de questions (cf. adresse du fabriquant dans le chapitre 1.7)* 

Les systèmes d'échappement de type H sont mesurés avec une pression d'essai de 5000 Pa. Il est de ce fait absolument nécessaire de sécuriser les ballons d'étanchéité pour ne pas qu'ils puissent se déplacer ou être éjectés. Pour ce faire, vous pouvez utiliser du ruban adhésif armé ou des filets d'arrimage de cargaison pour accrocher le ballon d'étanchéité à l'entrée ou à la sortie de la section d'essai.

Un résultat de mesure fiable ne peut être obtenu que lorsque le ballon d'étanchéité ne s'est pas déplacé pendant la mesure.

 Marquez la position du ballon d'étanchéité avant la mesure avec un feutre.

#### **3.5 Fonction**

L'appareil de contrôle d'étanchéité Wöhler DP 600 permet de vérifier l'étanchéité de service de conduits d'échappements et de cheminées. Il est possible de choisir les différents types d'installations par un menu. Le Wöhler DP 600 paramètre automatiquement les pressions d'essai requises pour les systèmes d'échappement de type P, H et N et calcule automatiquement le taux de fuite.

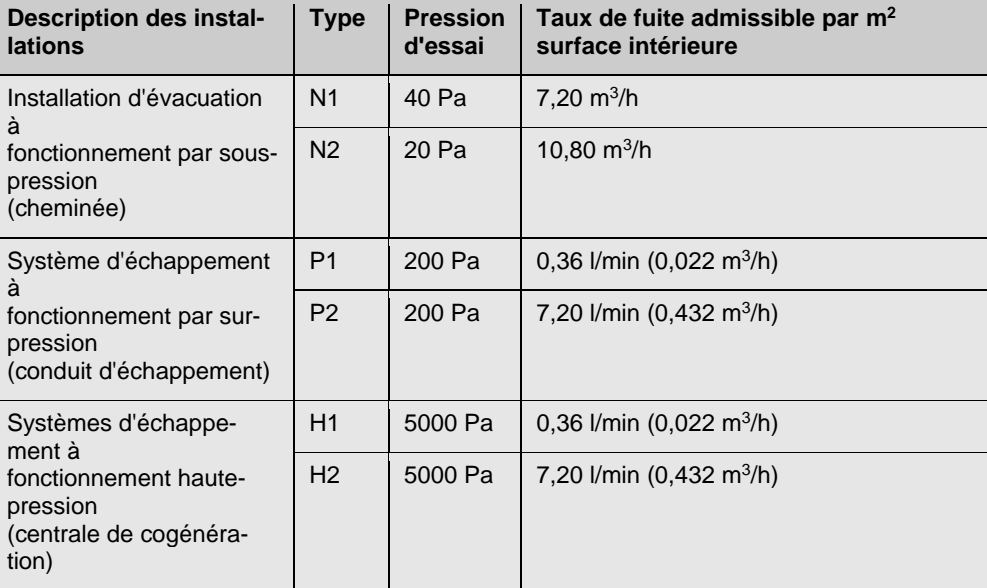

*Tableau des types de systèmes d'échappement selon EN 1443 (DIN 18160)*

L'appareil Wöhler DP 600 peut être utilisé pour mesurer l'étanchéité des fours. Conformément aux principes d'autorisation pour le contrôle et l'évaluation de cheminées à foyer fermé, les exigences suivantes s'appliquent concernant l'étanchéité des foyers, comprenant la tuyauterie de raccord nécessaire pour l'air de combustion ainsi que la pièce de raccord :

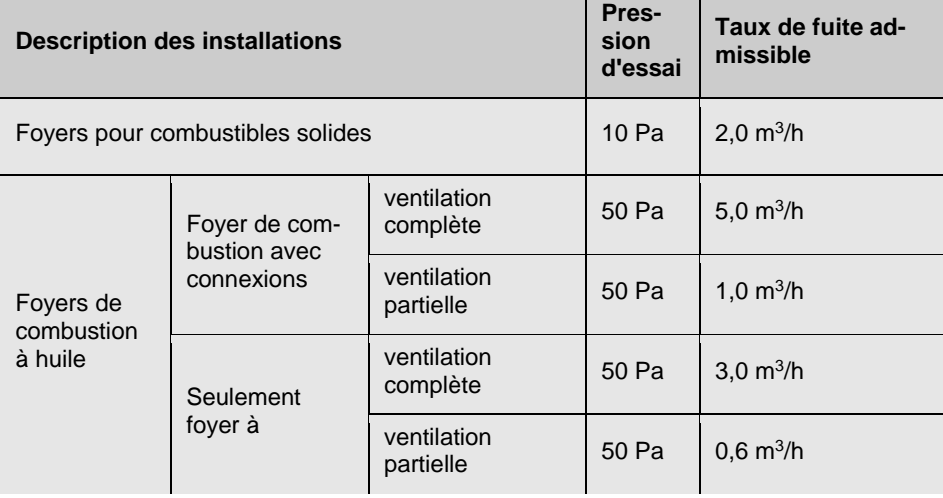

Le Wöhler DP 600 permet d'effectuer le test 4 Pa sans appareil de mesure complémentaire, afin de vérifier qu'il y ait suffisamment d'air de combustion conformément à la directive DVGW consigne G 625. Ce test calcule la différence de pression entre l'air à l'intérieur et à l'extérieur du bâtiment lors de l'utilisation de la cheminée (procédure simple) ou lors de l'extraction de la quantité d'air de combustion théorique nécessaire (procédure étendue).

**3.5.1 Principe de mesure** Lors du contrôle d'étanchéité, la pièce d'essai est alimentée avec une surpression constante. Le débit volumétrique nécessaire pour le maintien de la surpression correspond au taux de fuite de la pièce d'essai.

> Le diagramme suivant présente le principe de prise de mesure pour le contrôle d'étanchéité d'un système d'échappement. Le débit volumétrique produit par les deux souffleurs à turbine est transmis dans le système d'échappement étanché à l'aide d'un tuyau. La pression dans le système d'échappement augmente au fur et à mesure que l'air afflue. Cette pression est renvoyée vers l'appareil de mesure avec un deuxième tuyau pour être mesurée. Les souffleurs à turbine se règlent en comparant la pression d'essai requise avec la pression d'essai actuelle dans le système d'échappement.

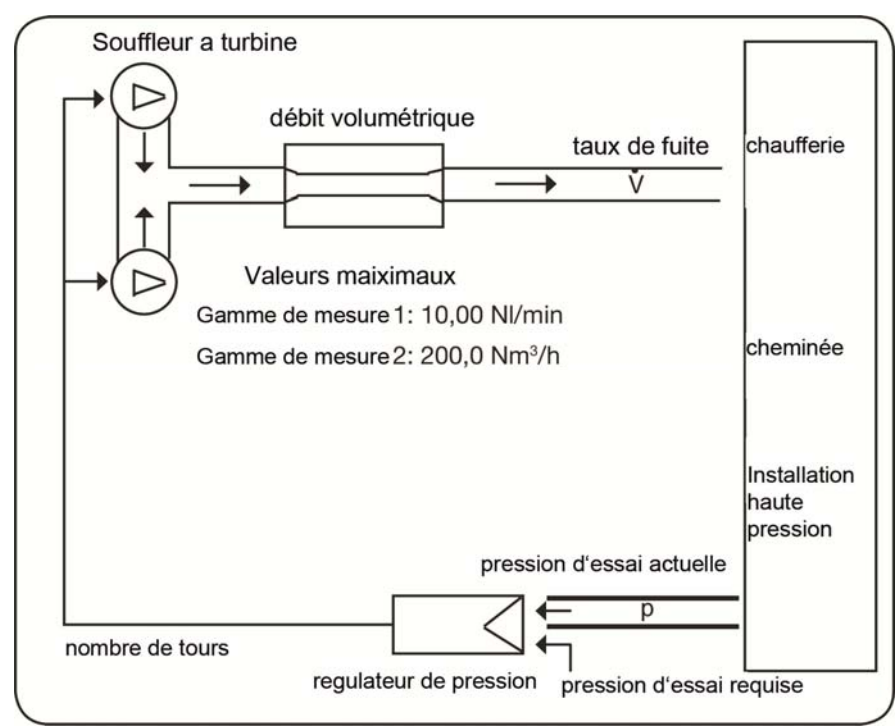

*Ill. 7: Principe de mesure Wöhler DP 600* 

## **4 Utilisation du menu**

## **4.1 Menu Principal**

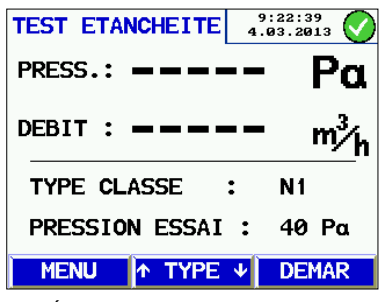

*Ill. 8: Écran de départ* 

Après avoir démarré l'appareil, une information sur la version apparaitra à l'écran avant de passer à l'affichage de démarrage (voir illustration cicontre).

La touche gauche "Menu" dans l'affichage de démarrage permet d'accéder au menu principal, depuis lequel il est possible d'accéder aux différentes tâches et aux modes de réglages. Les options de menu suivantes sont disponibles :

- Imprimer
- Sauvegarder
- Gestion des données
- Type d'installation
- Mode manuel
- Mode variable
- Affichage de la pression différentielle
- Test 4 Pa
- Étanchéité du four
- **Configuration**
- Calibrage
- Info.

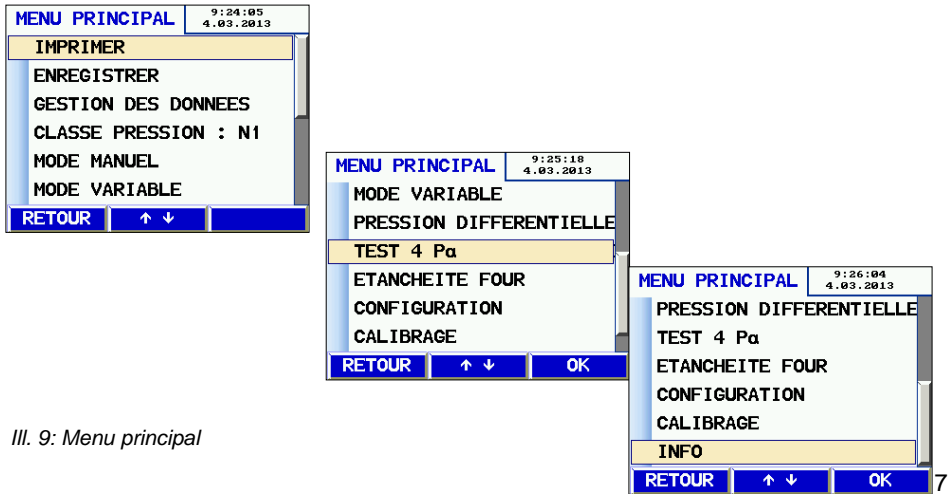

## **4.2 Index sous-menus**

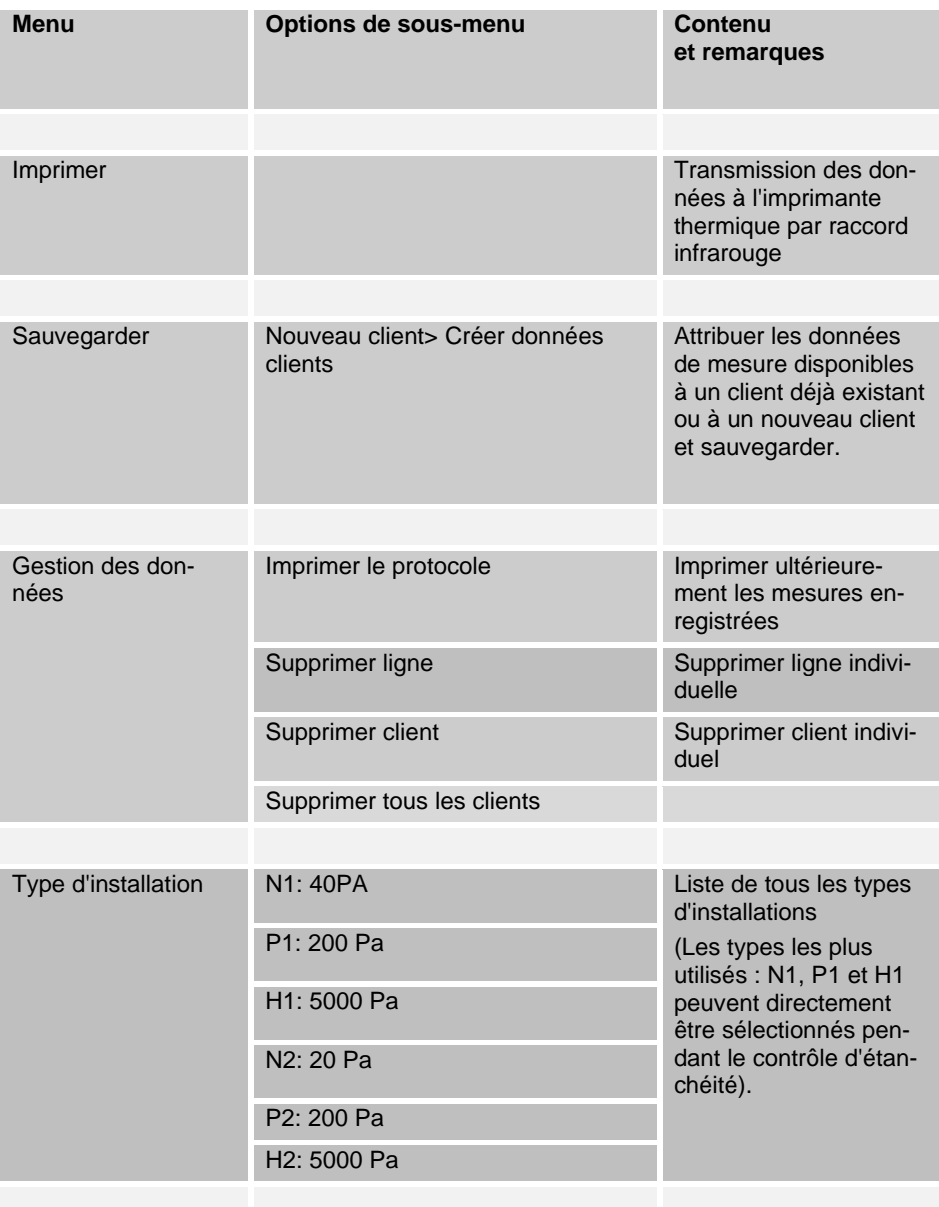

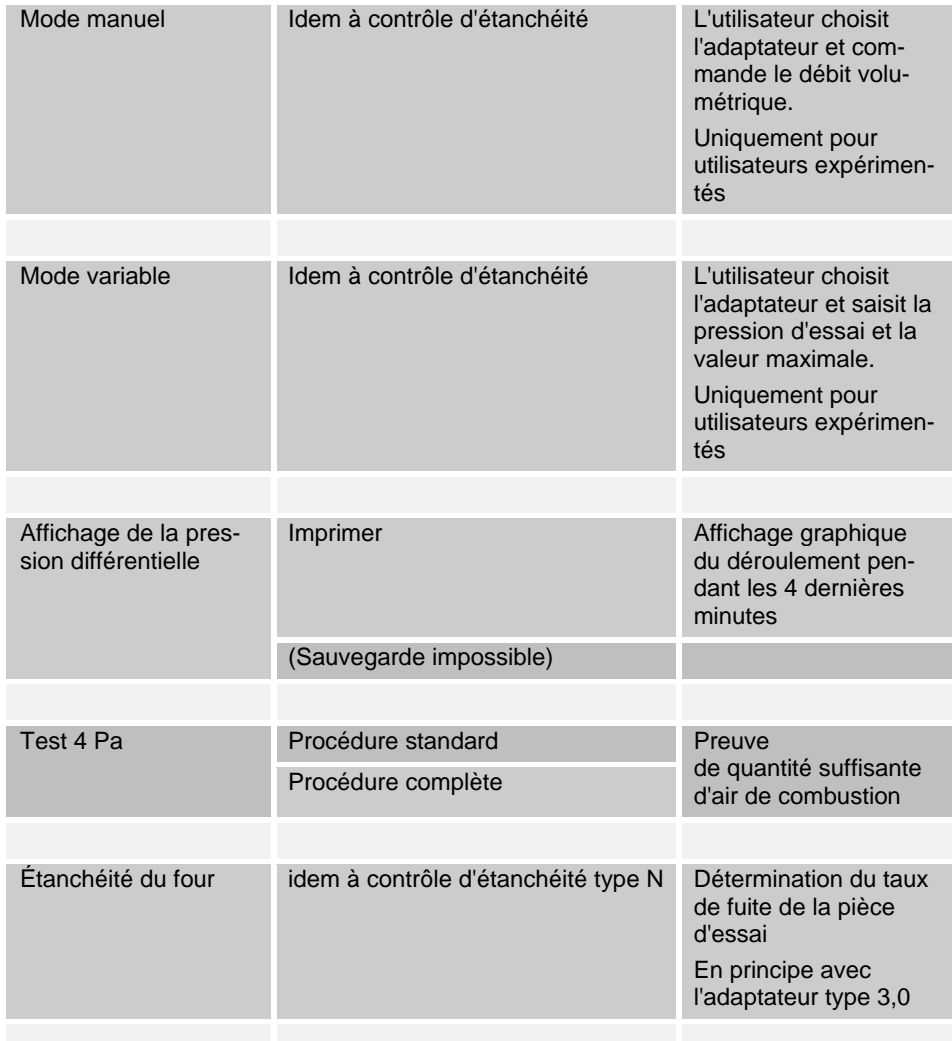

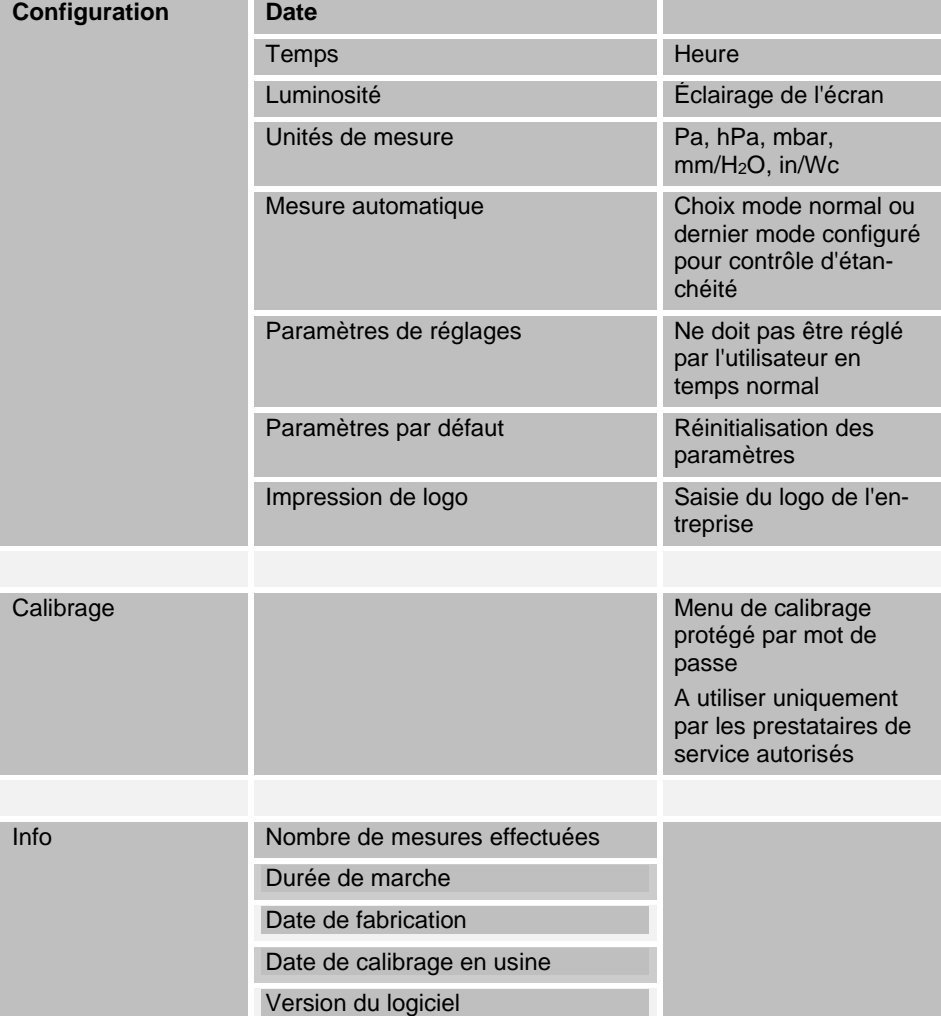

## **5 Contrôle d'étanchéité de systèmes d'échappement**

## **AVERTISSEMENT !**

**Coupez l'installation de chauffage avant la mesure !** 

## **5.1 Positionnement de l'appareil**

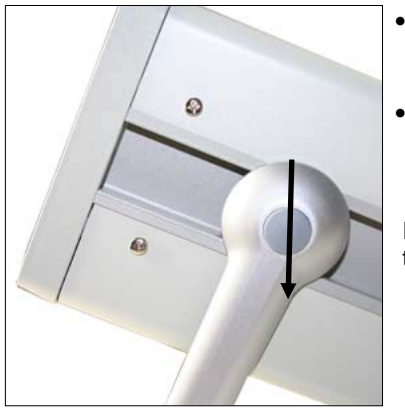

- Posez le Wöhler DP 600 sur une surface plane et sèche pour qu'il soit dans une position stable.
- Placez la poignée pivotante dans la position la plus pratique pour vous. Enfoncez simultanément sur les deux points de pression (ill. 1, élément 13) pour changer la position.

Il existe 4 positions différentes pour la poignée de transport.

*Ill. 10: Point de pression de la poignée de transport* 

 Branchez ensuite les sondes et tuyaux nécessaires pour la mesure et étanchez la pièce d'essai comme expliqué dans les sections suivantes.

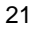

## **5.2 Préparation de la mesure sur les systèmes d'échappement de type P + H**

Vous aurez besoin d'un kit d'étanchéité de type P + H, cf. chapitre 3.4.2

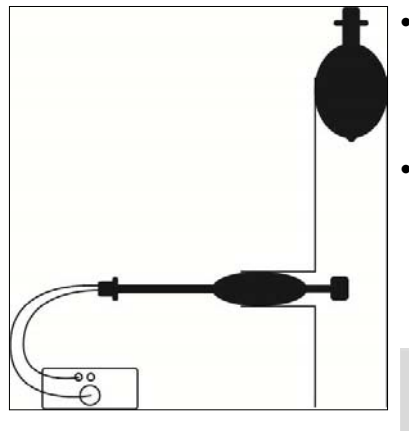

*Ill. 11: Schéma du conduit d'échappement en inox* 

 Colmatez le conduit d'échappement par le dessus à l'aide d'un ballon d'étanchéité. Ce ballon ci ne doit pas avoir de conduit de gaz. Son diamètre doit correspondre à la largeur nominale du système d'échappement.

 Insérez le ballon d'étanchéité avec double conduit de gaz dans le système d'échappement. Insérez la pompe à ballon sur le plus petit raccord et gonflez le ballon jusqu'à ce qu'il tienne fermement dans l'embout. Retirez la pompe à ballon.

# *REMARQUE !*

*De grandes quantités de condensat peuvent se trouver dans les systèmes d'échappement. Assurez vous que le ballon d'étanchéité ne se trouve pas directement sur le condensat. Ceci pourrait endommager l'appareil.* 

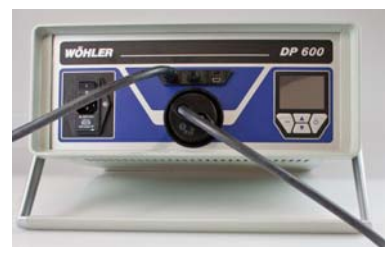

*Ill. 12: Branchement du tuyau de pression et du tuyau d'air sur le Wöhler DP 600* 

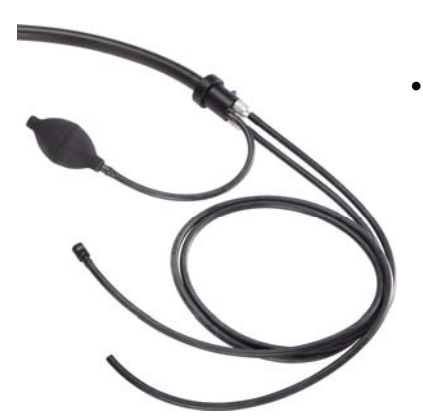

*Ill. 13: Branchement du tuyau d'air et du tuyau de pression de la pompe à ballon.* 

- Branchez la garniture de tuyau sur le Wöhler DP 600 comme suit :
- Vissez l'adaptateur 0,3 sur le raccord d'air surpression (ill. élément 10).
- Branchez le tuyau d'air sur le raccord de l'adaptateur.
- Branchez l'extrémité libre du tuyau sur le raccord du ballon d'étanchéité marqué avec la flèche en direction du système d'échappement.
- Branchez le tuyau de pression sur le raccord de pression d'essai marqué avec le signe « + » (ill. 1, élément 4)
- Branchez l'extrémité libre du tuyau sur le raccord du ballon d'étanchéité marqué avec la flèche qui indique la direction opposée du système d'échappement

## *REMARQUE !*

*Pour les mesures de type P sur les plus gros systèmes d'échappement (diamètre > 150 mm) et pour toutes les mesures de type H, vérifier que les ballons d'étanchéité sont bien fixés et qu'ils ne peuvent se déplacer pendant la mesure. Un résultat de mesure correct ne peut être obtenu que lorsque le ballon d'étanchéité est resté dans sa position lors de la mesure. Pour contrôler cela facilement, marquer avec un feutre la position du ballon d'étanchéité dans le conduit d'échappement avant la mesure.* 

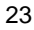

## **5.3 Préparation de la mesure sur les systèmes d'échappement de type N**

Il vous faudra un kit d'étanchéité de type N, cf. chapitre 3.4.1.

### **5.3.1 Montage de la sonde type N**

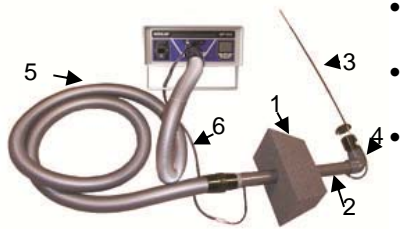

*Ill. 14: Branchement de la sonde type N*

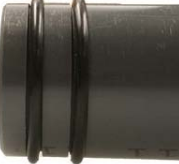

 Mettez l'élément d'étanchéité percé (1) sur le tube de rallonge (2).

 Connectez la sonde (3) avec la pièce coudée (4).

 Connectez la pièce coudée avec le tuyau en plastique (5) par l'intermédiaire du tube de rallonge (2).

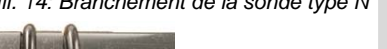

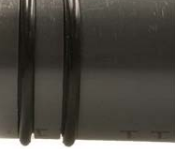

## *REMARQUE !*

*Ce faisant, branchez le tuyau d'aspiration sur l'extrémité avec les grands joints toriques et la pièce coudée sur l'extrémité avec les petits joints toriques.* 

*Ill. 15: Extrémité de tube de rallonge avec grands joints toriques* 

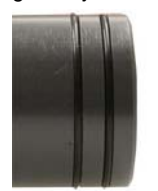

24

*Ill. 16: Extrémité de tube de rallonge avec petits joints toriques* 

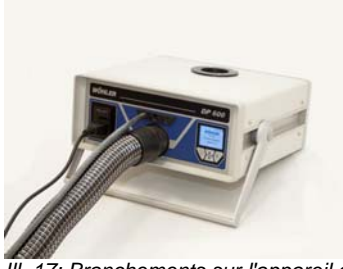

*Ill. 17: Branchements sur l'appareil de mesure pour contrôle d'étanchéité de type N : Câble électrique, tuyau de raccord de pression et tuyau en plastique*

 Branchez l'extrémité libre du tuyau en plastique (5) sur le raccord d'air surpression (ill. 1, élément 10).

# *REMARQUE !*

*Aucun adaptateur ne doit être monté sur le raccord d'air pour les mesures sur les installations de type N.* 

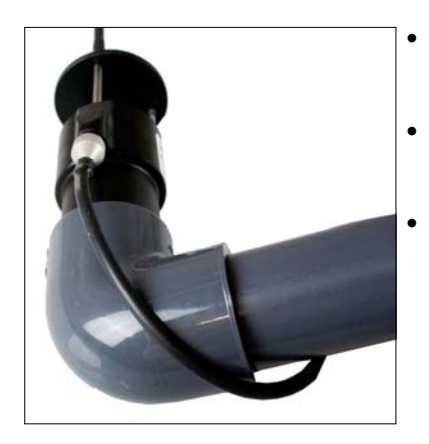

- Branchez le tuyau fixé en haut du tube de rallonge sur la prise située dans la douille de la sonde, voir photo ci-contre.
- Branchez le tuyau fixé en bas du tube de rallonge sur le tuyau de raccord de pression qui mène à l'appareil de mesure (art. 21011).
- Connectez le tuyau de raccord de pression (6) avec l'un des raccords de pression d'essai positifs marqués avec un « + » (ill. 1, élément 4).

*Ill. 18: Connexion de la sonde et du tube de rallonge* 

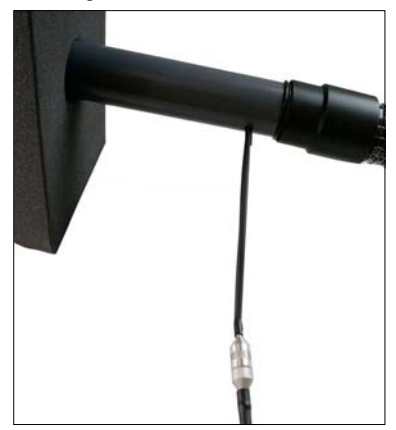

*Ill. 19: Connexion du tube de rallonge et du tuyau de raccord de pression* 

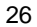

## **5.3.2 Montage de la sonde dans le système d'échappement (cheminée)**

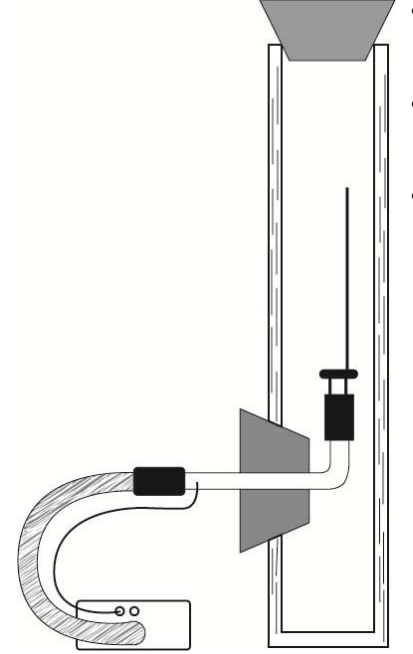

- Insérez prudemment la sonde dans la cheminée par la trappe de nettoyage (porte de cheminée), voir schéma.
- Veillez à ce que l'élément d'étanchéité fixé sur le tube de rallonge colmate correctement la trappe de nettoyage.
- Colmatez le haut de l'installation d'évacuation avec un élément d'étanchéité approprié non percé.

*Ill. 20: Schéma d'une cheminée en briques* 

#### **5.4 Mise en marche de l'appareil de mesure**

 Seulement après avoir correctement connecté tous les accessoires sur le Wöhler DP 600, vous pourrez brancher l'appareil sur le réseau électrique avec le câble d'alimentation fourni dans la livraison.

## **AVERTISSEMENT ! Courant électrique - danger de mort !**

L'appareil est alimenté par une tension de 230 VAC. Le contact avec une pièce conductrice peut être mortel !

Ne jamais toucher les fiches de raccord avec les mains mouillées !

Ne pas débrancher la fiche de la prise en tirant sur le câble, celui-ci pourrait céder.

Utiliser l'appareil uniquement si la tension électrique indiquée sur le panneau signalétique correspond à celle de la prise électrique !

#### Allumer le Wöhler DP 600 avec l'interrupteur marche/arrêt.

#### **5.5 Exécution du contrôle d'étanchéité en mode normal**

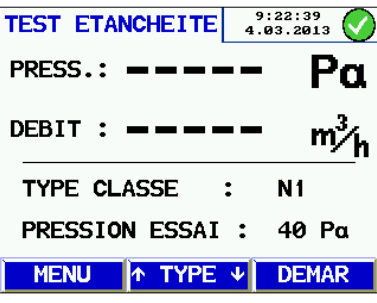

*Ill. 21: Contrôle d'étanchéité sur installation de type N1* 

28

Après avoir démarré l'appareil, une information sur la version apparaitra d'abord pendant environ 5 secondes.

L'écran pour le test d'étanchéité apparaitra ensuite.

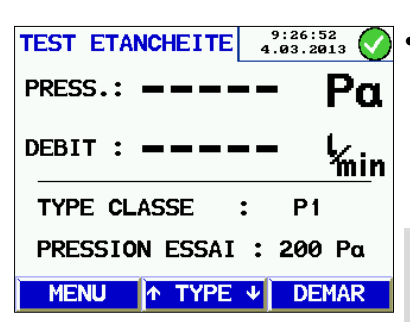

 Appuyez sur les touches directionnelles pour sélectionner parmi les différents types d'installations.

Dans ce mode, il est possible de sélectionner les mesures les plus fréquentes pour les installations de type N1, P1 et H1.

 *REMARQUE ! Tous les autres types d'installations sont disponibles dans l'option de menu « Type d'installation ».* 

*Ill. 22: Contrôle d'étanchéité sur installation de type P1* 

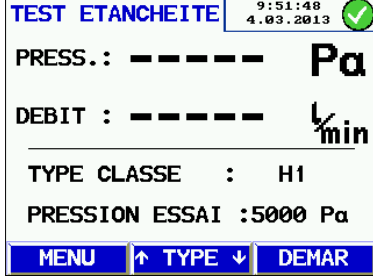

*Ill. 23 Contrôle d'étanchéité sur installation de type H1* 

TYPE AUTOTEST : N1

 $9:46:18$ <br>4.03.2013

 $m_A^3$ 

1 10s

LQ.  *REMARQUE ! Le mode normal affiche toujours le dernier type d'installation utilisé.* 

Selon le type d'installation choisi, l'affichage indique la pression d'essai requise conformément à la directive EN 1443 :

De plus, l'affichage du débit volumétrique alterne automatiquement sur l'unité correspondante.

 *REMARQUE !* 

*Il est nécessaire de vérifier que l'adaptateur adéquat pour la mesure à effectuer soit monté sur l'appareil (cf. chap. 3.2). L'appareil ne reconnait pas automatiquement si un adaptateur est installé ou non.* 

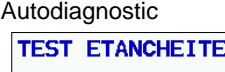

PRESS.:

DEBIT :

**ECHAP** 

0s

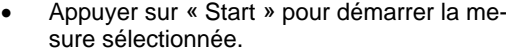

Le Wöhler DP 600 effectue d'abord un autodiagnostic pendant 10 secondes pour contrôler les capteurs internes de l'appareil. Il vérifie par ailleurs si l'installation d'évacuation est dépressurisée et s'il n'y a pas de fluctuations de pression. La mesure est ensuite automatiquement exécutée.

*Ill. 24: Autodiagnostic* 

Contrôle d'étanchéité de systèmes d'échappement

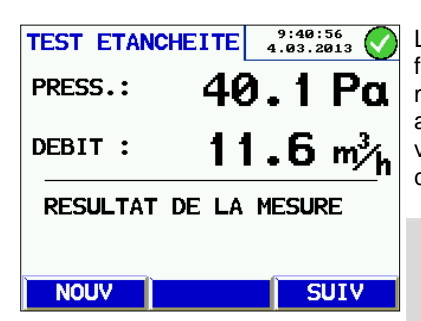

*Ill. 25: Affichage du résultat* 

L'appareil établi ensuite la pression d'essai. Une fois la pression d'essai atteinte, la mesure commence automatiquement. Le débit volumétrique actuel est affiché pendant la mesure. Dès que les valeurs mesurées se stabilisent, la mesure s'exécute et s'achève automatiquement.

#### I  **ATTENTION !**

Lors des mesures sur les installations de type P et H, l'écran affiche seulement l'indication **mesure terminée. Retirer le tuyau d'air.** Retirez le tuyau d'air pour éviter que de la condensation s'infiltre dans l'appareil après la mesure.

Le résultat de la mesure est ensuite affiché sur l'écran.

## *REMARQUE !*

*Le résultat de la mesure correspond au taux de fuite du système d'échappement.* 

- Appuyez sur **Nouveau** pour retourner au menu de mesure et effectuer une autre mesure si souhaité ou alors
- appuyez sur **Suivant** pour accéder à évaluation.

#### Évaluation

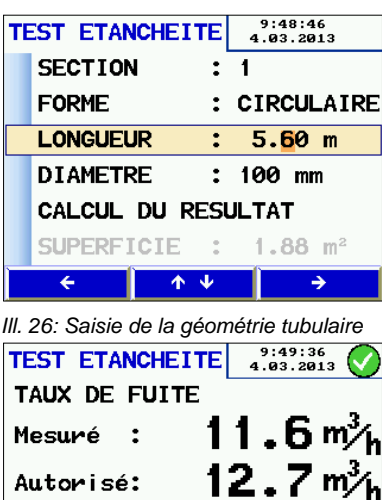

 Saisissez la géométrie tubulaire. Pour ce faire, procédez de la manière suivante : Choisissez le paramètre à modifier avec les flèches haut/bas, validez votre sélection avec la flèche de droite puis choisissez la valeur avec les flèches haut/bas.

Les données de forme, de longueur et de diamètre/circonférence peuvent être saisies pour trois sections au total. L'appareil calcule automatiquement la surface à chaque opération.

 Pour démarrer l'évaluation, sélectionnez **Démarrez l'évaluation** (voir illustration ci-contre) et validez la sélection avec **OK**.

Sont alors affichés le taux de fuite mesuré, le taux de fuite admissible selon la directive EN 1443 et une évaluation (« **OK** » ou « **pas OK** »).

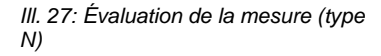

MENU | IMPRIM |

INSTALLATION CONFORME

 $\mathbf{r}$ 

**NOUV** 

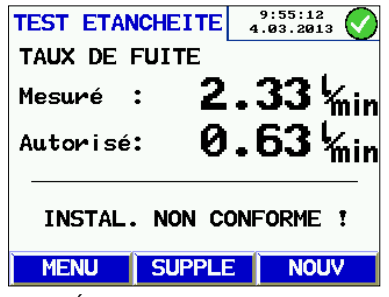

*Ill. 28: Évaluation de la mesure (type P ou H)*

Pour les mesures sur les installations de type P et H vaut ce qui suit :

Si le taux de fuite mesuré est supérieur au taux de fuite admissible, une mesure supplémentaire peut être effectuée en suivant la procédure étendue.

Pour ce faire, appuyez sur **Étendue.**

L'appareil va alors souffler un courant d'air avec le taux de fuite admissible dans le système d'échappement. et mesurer la pression qui se sera établie. Le résultat de cette mesure est affiché sur l'écran. Vous avez alors les possibilités suivantes :

Contrôle d'étanchéité de systèmes d'échappement

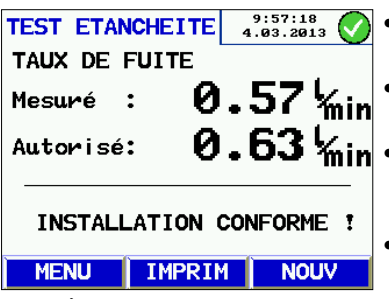

*Ill. 29: Évaluation de la mesure, installation OK*

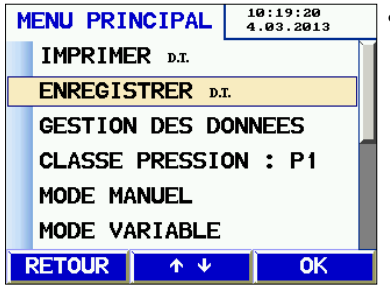

*Ill. 30: Menu principal après contrôle d'étanchéité effectué* 

 Appuyez sur **Menu** pour retourner au menu de mesure.

 Appuyez sur **Nouveau** pour démarrer une nouvelle mesure.

 Appuyez sur **Impression** pour imprimer le résultat de la mesure avec l'imprimante thermique Wöhler TD 100.

• Sélectionnez Menu > sauvegarder, pour sauvegarder la mesure (cf. chap.10).

 Après la mesure, l'abréviation TE (Test Étanchéité) apparait à côté des sous-options « Imprimer » et « Sauvegarder » dans le menu principal. Cela permet de montrer que le test d'étanchéité a déjà été effectué.

### **5.6 Mode manuel**

Le mode de mesure manuel permet d'effectuer des mesures sans le réglage automatique de la pression d'essai. Le débit volumétrique est commandé par l'utilisateur. L'adaptateur peut être librement choisi.

 *REMARQUE ! Ce mode est réservé aux utilisateurs expérimentés.* 

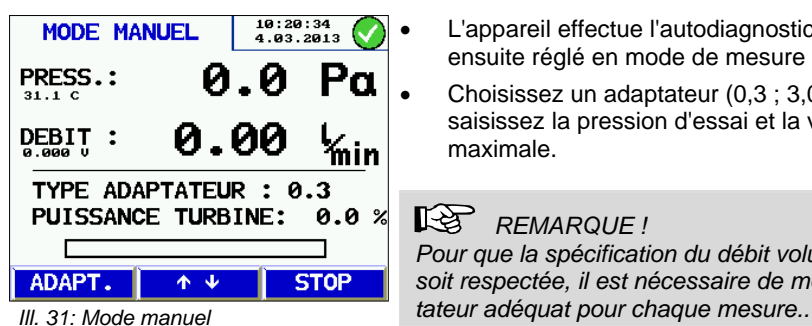

- Appuyez sur la touche **Menu** dans le mode de mesure normal pour afficher le menu principal.
- Sélectionnez **Mode manuel** et validez avec la touche de droite.

 L'appareil effectue l'autodiagnostic et sera ensuite réglé en mode de mesure manuel.

 Choisissez un adaptateur (0,3 ; 3,0 ; aucun) et saisissez la pression d'essai et la valeur maximale.

## *REMARQUE !*

*Pour que la spécification du débit volumétrique soit respectée, il est nécessaire de monter l'adap-*

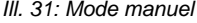

### **5.7 Mode variable**

Le mode variable permet à l'utilisateur d'indiquer lui-même la pression d'essai et la valeur maximale.

#### *REMARQUE ! Ce mode est réservé aux utilisateurs expérimentés.*  Dans le mode de mesure normal, appuyez sur **Menu** pour afficher le menu principal et sélectionnez **Mode variable**.  $\bullet$  $10:43:10$ <br>4.03.2013 Choisissez l'adaptateur avec la flèche de MODE VARIABLE droite. Descendez sur le paramètre **Pression essai ADAPTATEUR :0.3** avec la flèche du bas, puis saisissez la pres-PRESSION ESSAI: 20 Pa sion d'essai avec la flèche de droite et les 0.38  $V_{\min}$  m LIMITE MAX : flèches haut/bas. **DEMARRER MESURE**  Descendez sur le paramètre **Limite max** avec la flèche du bas, puis définissez la valeur maximale avec la flèche de droite et les **RETOUR** 不平  $\rightarrow$ flèches haut/bas. *Ill. 32: Mode variable*

 Appuyez sur « Démarrer mesure » pour lancer la mesure.

Un test d'étanchéité est ensuite effectué conformément au chapitre 5.5.

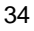

## **6 Mesure de la pression différentielle**

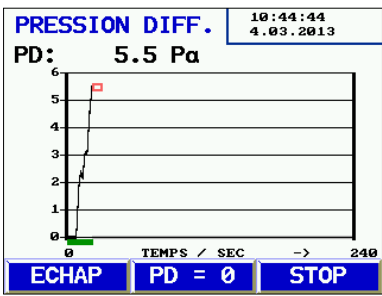

*Ill. 33: Affichage de pression différentielle*

Le Wöhler DP 600 permet à l'utilisateur d'effectuer une mesure de pression différentielle très précise. Pour ce faire, choisir l'option « Affichage de pression différentielle » dans le menu.

Un affichage apparait sur le côté avec un graphique retraçant la pression différentielle des 4 dernières minutes. Cet affichage peut être arrêté et imprimé.

# *REMARQUE !*

*Il n'est pas possible de sauvegarder la mesure de pression différentielle.* 

## **7 Test 4 Pa**

L'appareil de contrôle d'étanchéité Wöhler DP 600 permet d'effectuer le test 4 Pa,pour vérifier la présence suffisante d'air de combustion conformément à la directive DVGW consigne G 625. Ce test calcule la différence de pression entre l'air à l'intérieur et à l'extérieur du bâtiment lors de l'extraction de la quantité d'air de combustion théoriquement nécessaire. Pour ce faire, le DP 600 est utilisé comme système d'aspiration réglé, permettant ainsi de simuler un foyer. Le Wöhler DP 600 mesure en même temps la pression différentielle, de sorte qu'aucun instrument de mesure supplémentaire n'est requis.

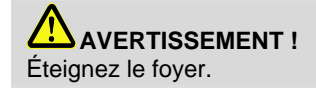

## **7.1 Préparation pour le test 4 Pa**

- Démarrez la « Mesure 4-Pa » dans le menu principal.
- Choisissez entre la procédure d'exécution standard ou étendue.

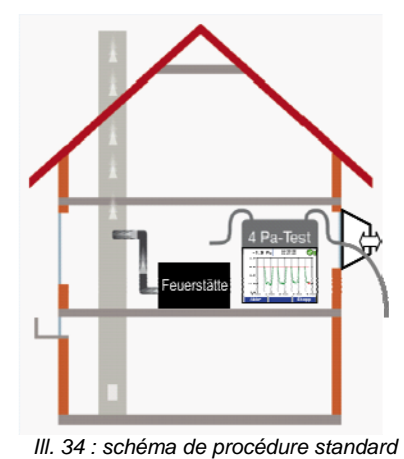

Si le test 4 Pa est effectué en procédure standard, le foyer reste connecté avec le système d'échappement.

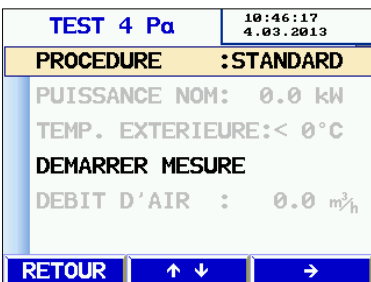

Les préparations pour la mesure peuvent directement être poursuivies.

*Ill. 35 : Écran, procédure standard*

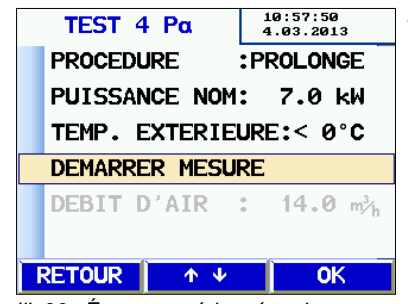

*Ill. 36 : Écran, procédure étendue*

 Si l'utilisateur a sélectionné la procédure étendue, il doit alors saisir la capacité nominale de l'installation et la température extérieure avant de démarrer la mesure.

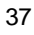

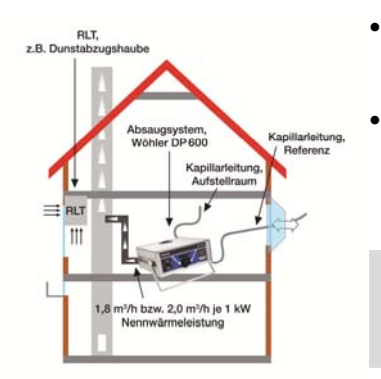

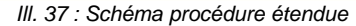

- Dans la procédure étendue, le Wöhler DP 600 est connecté au système d'échappement. au lieu du foyer.
- Pour ce faire, retirez la pièce de raccord du foyer et branchez le tuyau en plastique pour les mesures de type N sur l'installation d'évacuation à l'aide d'un élément d'étanchéité approprié.

#### **AVERTISSEMENT !**

Assurez-vous qu'aucun adaptateur ne soit monté sur l'appareil.

 Branchez l'autre extrémité du tuyau en plastique sur le raccord d'air surpression de l'appareil de mesure (ill. 1, élément 10).

Par la suite du test 4 Pa, l'appareil de mesure va extraire une quantité d'air constante de la pièce d'installation.

## *REMARQUE !*

*Lors de la procédure étendue, l'ouverture et la fermeture de la fenêtre par l'utilisateur est tout aussi nécessaire que lors de la procédure simplifiée.* 

Procéder de la manière suivante pour la procédure standard ainsi que pour la procédure étendue :

 Connecter le conduit capillaire (voir accessoires) qui doit servir d'emplacement de référence (cage d'escaliers ou air extérieur) avec l'embout de raccord de pression négatif (ill. 1, élément 5).

## *REMARQUE !*

*Pour ce faire, retirez d'abord la fiche d'accouplement de l'extrémité du tuyau en silicone noir du conduit capillaire, pour ensuite pouvoir brancher le tuyau sur l'embout négatif de raccord de pression (ill. 1, élément 5).* 

 Brancher la fiche d'accouplement du deuxième tuyau capillaire sur le raccord de pression positif (ill. 1, élément 4). Ce tuyau reste dans la pièce d'installation et sert à enregistrer

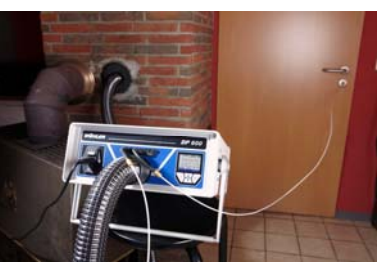

*Ill. 38: Wöhler DP 600 avec conduits capillaires connectés pendant la mesure 4 Pa* 

l'évolution de la pression.

Une dépression dans la pièce d'installation par rapport à la pièce de référence entraine ainsi de façon logique une pression différentielle négative.

## **7.2 Exécution du test 4 Pa**

Effectuer ensuite la mesure de la manière suivante :

- Allumer l'installation de chauffage et d'échappement et régler sur puissance maximale.
- Ouvrir la fenêtre extérieure ou la porte communiquant avec la pièce de référence et vérifier l'évacuation correcte des gaz.
- Installer le tuyau capillaire de référence. Pour ce faire, installer le tuyau soit vers l'extérieur en le passant par le joint de fenêtre, soit vers la cage d'escalier à travers la rainure de la porte ou le trou de serrure.

## *REMARQUE !*

*En particulier pendant les jours d'intempéries, la cage d'escalier est un emplacement de référence stable.* 

*Si la cage d'escalier est utilisée comme référence, il faut s'assurer que toutes les fenêtres, portes extérieures, portes de cave et trappes de sol soient fermées.* 

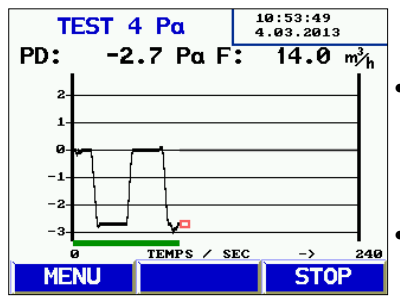

*Ill. 39: Évolution de pression pendant la mesure 4 Pa* 

Le second tuyau capillaire doit rester entier dans la pièce d'installation.

 Mettre à zéro le capteur de pression avec la fonction «  $P_D = 0$  » (procédure simple). Dans la procédure étendue, il est nécessaire d'entrer les données des températures du foyer et de l'air ambiant.

 Pour commencer la mesure, appuyer sur « Start » dans le menu.

L'appareil enregistre alors l'évolution de pression pendant 4 minutes.

 Attendre env. 30 secondes avec la porte/fenêtre ouverte pour enregistrer la ligne zéro.

- Fermer la fenêtre/porte, attendre env. 30 secondes, vérifier sous-pression.
- Ouvrir fenêtre/porte, attendre env. 30 secondes, la ligne zéro devrait à nouveau être

atteinte.

- Fermer la fenêtre/porte, attendre env. 30 secondes, vérifier sous-pression.
- Ouvrir fenêtre/porte, attendre env. 30 secondes, la ligne zéro devrait à nouveau être atteinte.
- Fermer la fenêtre/porte, attendre env. 30 secondes, vérifier sous-pression.

Une ligne de repère est marquée sur le diagramme toutes les 30 secondes pour plus de visibilité. La mesure s'arrête automatiquement après 4 minutes maximum.

 *REMARQUE ! Pour terminer la mesure plus tôt, appuyer sur « Stop » dans le menu.* 

10:57:09<br>4.03.2013 TEST 4 Pa  $0.0 m_h^3$ PD:  $0.0 \text{ Pa F}$  $\overline{1}$  $\overline{a}$ TEMPS / SEC **NOUV IMPRIM MENU** 

*Ill. 40: Diagramme de test 4-Pa* 

Un diagramme devrait apparaitre comme illustré ci-contre. Les pics de pression ne sont pas à prendre en considération lors de l'interprétation du diagramme car ils sont dûs au mouvements ra-

pièce d'installation. Dans l'illustration ci-contre, la chute de pression est d'env. 2,0 Pa.

pides de la fenêtre ou de la porte qui mène à la

Le fonctionnement est considéré comme suffisamment sûr lorsque la chute de pression causée par l'ouverture et la fermeture de la fenêtre ne dépasse pas les 4 Pa (8 Pa pour les chauffages à combustible solide avec foyer fermé)

Après une mesure 4 Pa complète, le signe « 4PA » apparait dans le menu principal à côté des options « Sauvegarder » et « Imprimer ». Le résultat peut être imprimé dans le sous-menu « Imprimer» ou sauvegardé dans le sous-menu « Sauvegarder », situés tous les deux dans le menu principal.

## **8 Étanchéité du four**

L'appareil Wöhler DP 600 peut être utilisé pour mesurer l'étanchéité des fours. Conformément aux principes d'autorisation pour le contrôle et l'évaluation de cheminées à foyer fermé, les exigences qui s'appliquent sont celles concernant l'étanchéité des foyers qui comprennent la tuyauterie de raccord nécessaire pour l'air de combustion ainsi que la pièce de raccord.

Pour vérifier l'étanchéité d'un foyer, on procède au contrôle analogue d'étanchéité des systèmes d'échappement de type N. Si possible, utiliser le kit d'étanchéité de type N, qui est à raccorder de la même manière que pour le contrôle d'étanchéité (cf. chap. 5.3). Les éléments d'étanchéité sont disponibles dans de nombreuses formes et tailles différentes. Dans certains cas, il peut toutefois s'avérer nécessaire d'adapter l'élément d'étanchéité sur la pièce d'essai. Dans ce cas un élément d'étanchéité plus grand peut être découpé.

Pour la mesure d'étanchéité d'un four, il faut en principe toujours utiliser un adaptateur 3,0.

### **8.1 Déroulement de la mesure**

 Sélectionner l'option « Étanchéité four » dans le menu.

 $11:27:13$ <br>4.03.2013 ETANCHEITE FOUR ADAPTATEUR : 3.0 PRESSION ESSAI: 10 Pa LIMITE MAX :  $2.00$  m $3/h$ **DEMARRER MESURE STANDARD** 

*Ill. 41: Pré-réglages étanchéité de four*

A l'aide des affichages qui suivent, vous pourrez configurer la mesure. Les données pré-réglées se trouvent dans l'illustration ci-contre.

## **AVERTISSEMENT !**

Assurez vous que l'adaptateur 3,0 soir monté sur l'appareil.

Connectez maintenant le gros tuyau d'air et le petit tuyau de pression avec la pièce d'essai et commencez la mesure.

Le déroulement de la mesure correspond à celui du contrôle d'étanchéité. L'appareil détermine automatiquement le taux de fuite de la pièce d'essai.

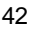

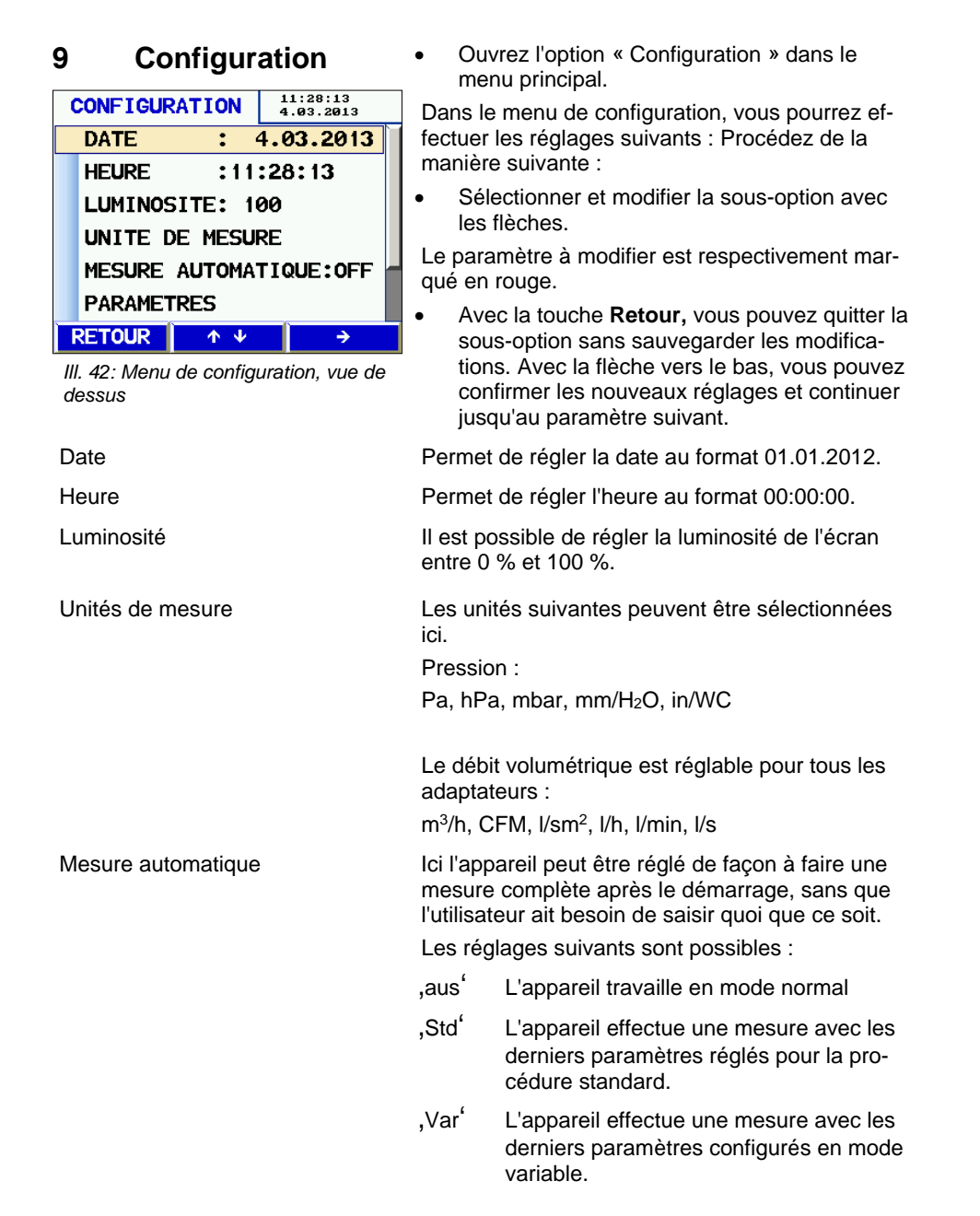

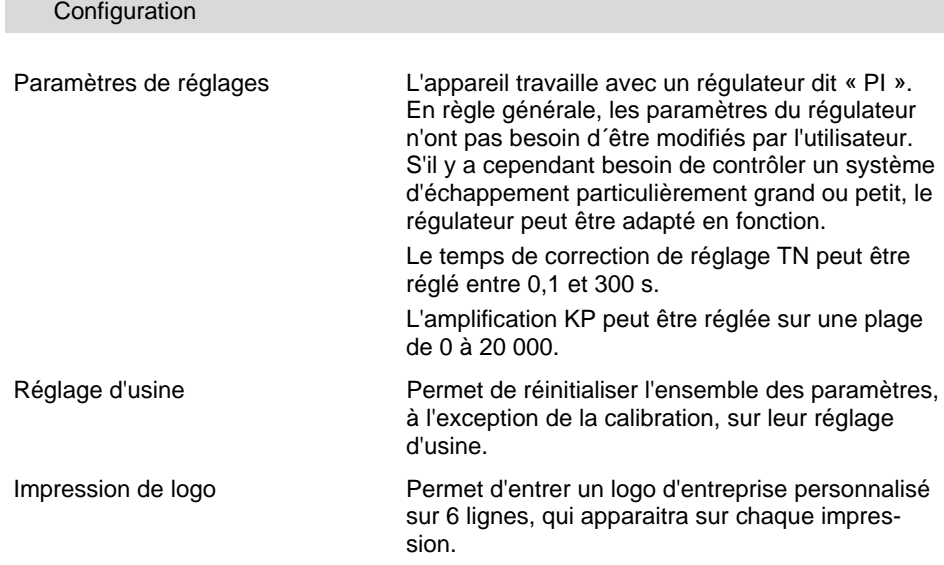

## **10 Gestion des données**

Le Wöhler DP 600 permet de sauvegarder et de gérer les données spécifiques aux clients, qui sont attribuées aux différentes lignes de données. Il est possible de créer des dossiers de clients et d'attribuer jusqu'à 100 lignes de données par client.

## **10.1 Sauvegarde des données clients**

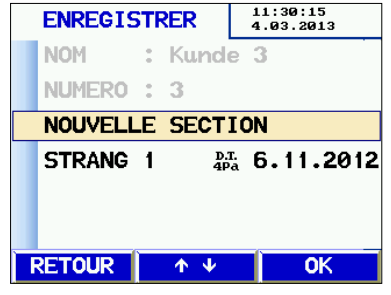

*Ill. 43: Sélection de ligne*

Si plusieurs mesures ont été effectuées sur une installation, celles-ci peuvent être attribués au client de la manière suivante :

- Sélectionner le sous-menu « Sauvegarder » dans le menu principal.
- Dérouler la liste des clients avec les flèches directionnelles. Si le client souhaité n'existe pas encore dans le Wöhler DP 600, il peut être créé dans l'option de menu « Nouveau client », cf. chap. 0.

 *REMARQUE !* 

*En restant appuyé sur les flèches directionnelles, la liste défile plus rapidement.* 

Confirmer la sélection avec **OK**.

La sélection de ligne apparait. Ici également, il est possible d'attribuer une nouvelle ligne de données à ce client avec la fonction « Nouvelle ligne ».

 Confirmer la ligne de données sélectionnée avec **OK**.

 *REMARQUE ! En sauvegardant, les éventuelles données déjà existantes sur cette ligne seront écrasées.* 

#### Créer un nouveau client

| <b>NOUVEAU CLIENT</b>       | 11:31:22<br>4.03.2013 |
|-----------------------------|-----------------------|
| : CLIENT 7<br><b>NOM</b>    |                       |
| NUMERO : 7                  |                       |
| SECTION: SECTION 1          |                       |
| <b>CREER NOUVEAU CLIENT</b> |                       |
|                             |                       |
|                             |                       |
| <b>RETOUR</b><br>∧          | ΟK                    |

*Ill. 44: Créer nouveau client*

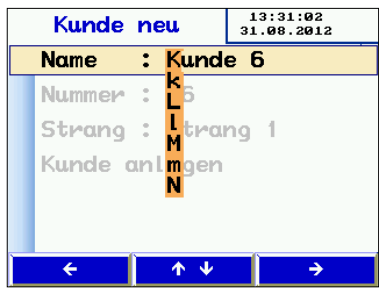

*Ill. 45: Saisie des données du nouveau client*

Lors de le sauvegarde, il est possible de créer des nouveaux clients/lignes de données.

 Ouvrez l'option « Sauvegarder » dans le menu principal.

Tous les clients déjà existants apparaissent alors, ainsi que l'option **Nouveau client**.

- Sélectionnez **Nouveau client**.
- Sélectionnez **Créer client**.
- Avec les flèches directionnelles, entrez un nom de client, un numéro de client et un nom de ligne.

Pour ce faire, il faut définir manuellement le nouveau client en saisissant le nom, le numéro de client et le nom de ligne.

## *REMARQUE !*

*Au total ,il est possible d'enregistrer 100 lignes de données dans l'appareil pour les attribuer aux clients, le nombre de lignes sauvegardées par client est au choix.* 

## **10.2 Option de menu « Gestion des données »**

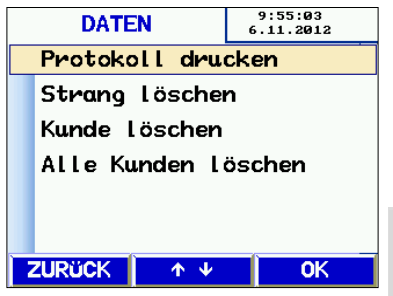

*données* 

Il est possible d'imprimer ultérieurement toutes les mesures sauvegardées dans l'appareil par l'option de menu « Gestion des données », puis le sousmenu **Imprimer protocole**.

**Supprimer ligne** supprime une seule ligne de données.

## *REMARQUE !*

*Si la ligne supprimée est la seule ligne attribuée au client, alors le client sera supprimé aussi.* 

**Supprimer client** supprime le client avec toutes *Ill. 46: Option de menu Gestion des* 

les lignes de données qui lui sont attribuées. **Supprimer tous les clients** supprimer les don-

nées de tous les clients.

## **11 Échange de données avec un PC fixe ou portable**

 Les données du Wöhler DP 600 peuvent être transférées sur PC fixe ou portable par un câble USB. Pour ce faire, vous aurez besoin du logiciel PC Wöhler DC 4xx/DP 600.

 Branchez le câble USB dans la prise USB du Wöhler DP 600 (cf. ill. 1 élément 7) et dans la prise USB du PC.

## **12 Calibrage**

#### Į  **ATTENTION !**

Les réglages dans ce menu sont uniquement à effectuer par des prestataires de services autorisés ! Des modifications inappropriées de ces réglages peuvent entrainer des résultats de mesure faussés.

Cette option de menu est protégée par mot de passe pour l'utilisateur.

 $\bullet$ 

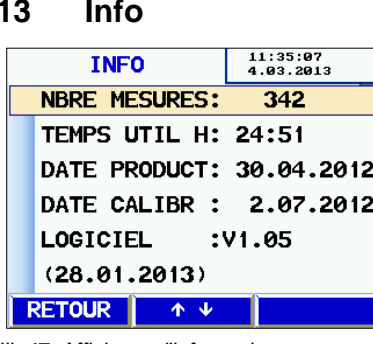

*Ill. 47: Affichage d'informations*

**13 Info** Ouvrez l'option « Info » dans le menu principal.

L'écran indique désormais le nombre de mesures effectuées, la durée de marche, la date de fabrication, la date de calibration en usine ainsi que la version du logiciel de l'appareil.

## **14 Messages d'erreur**

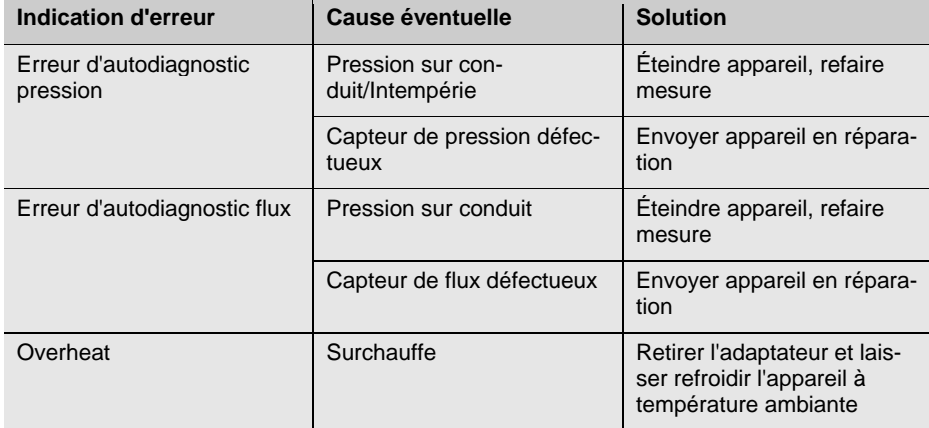

## **15 Maintenance**

 Les pièces à l'intérieur du Wöhler DP 600 ne nécessitent pas de maintenance. De ce fait, l'utilisateur ne doit jamais ouvrir l'appareil.

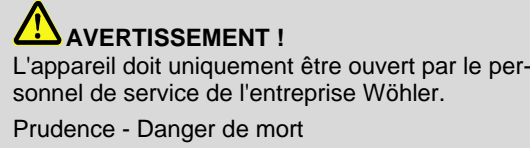

230V 50 Hz

## 15.1 Liste de maintenance

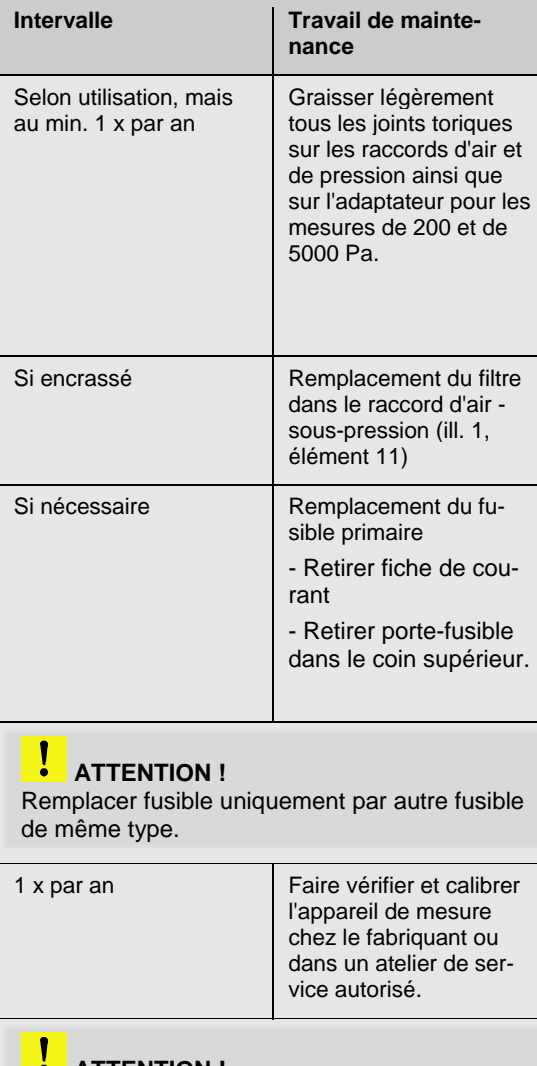

 **ATTENTION !** 

Le calibrage de l'appareil de mesure est uniquement possible chez le fabriquant.

## **16 Garantie et service**

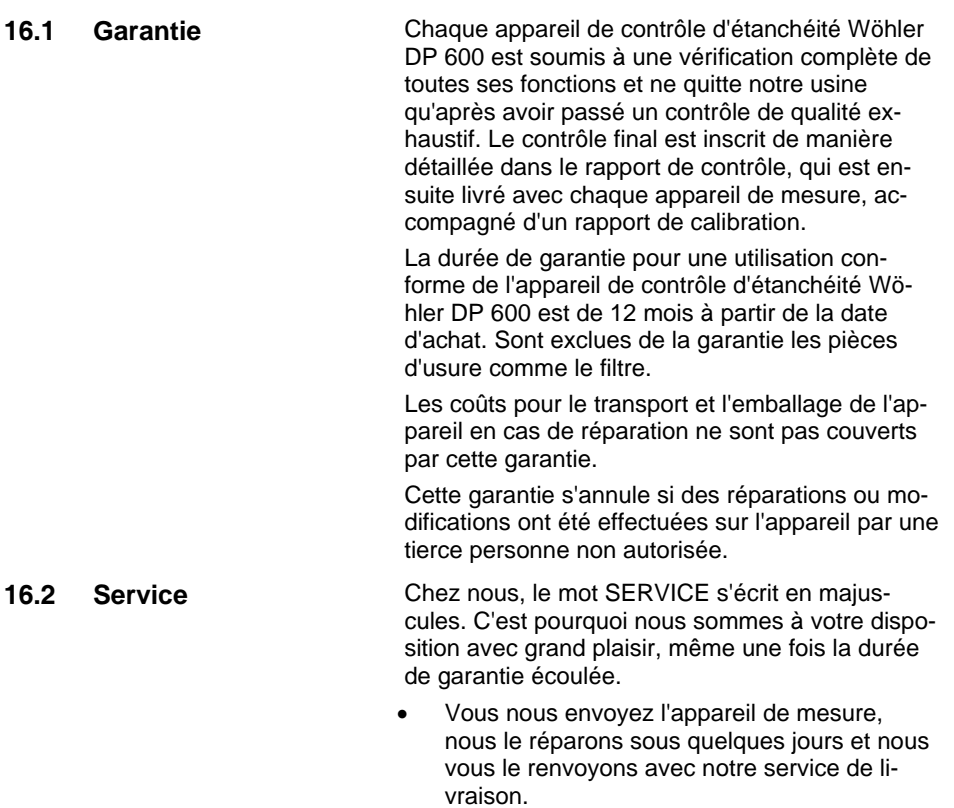

 Vous pouvez obtenir de l'aide immédiate par téléphone avec l'un de nos techniciens.

## **17 Accessoires**

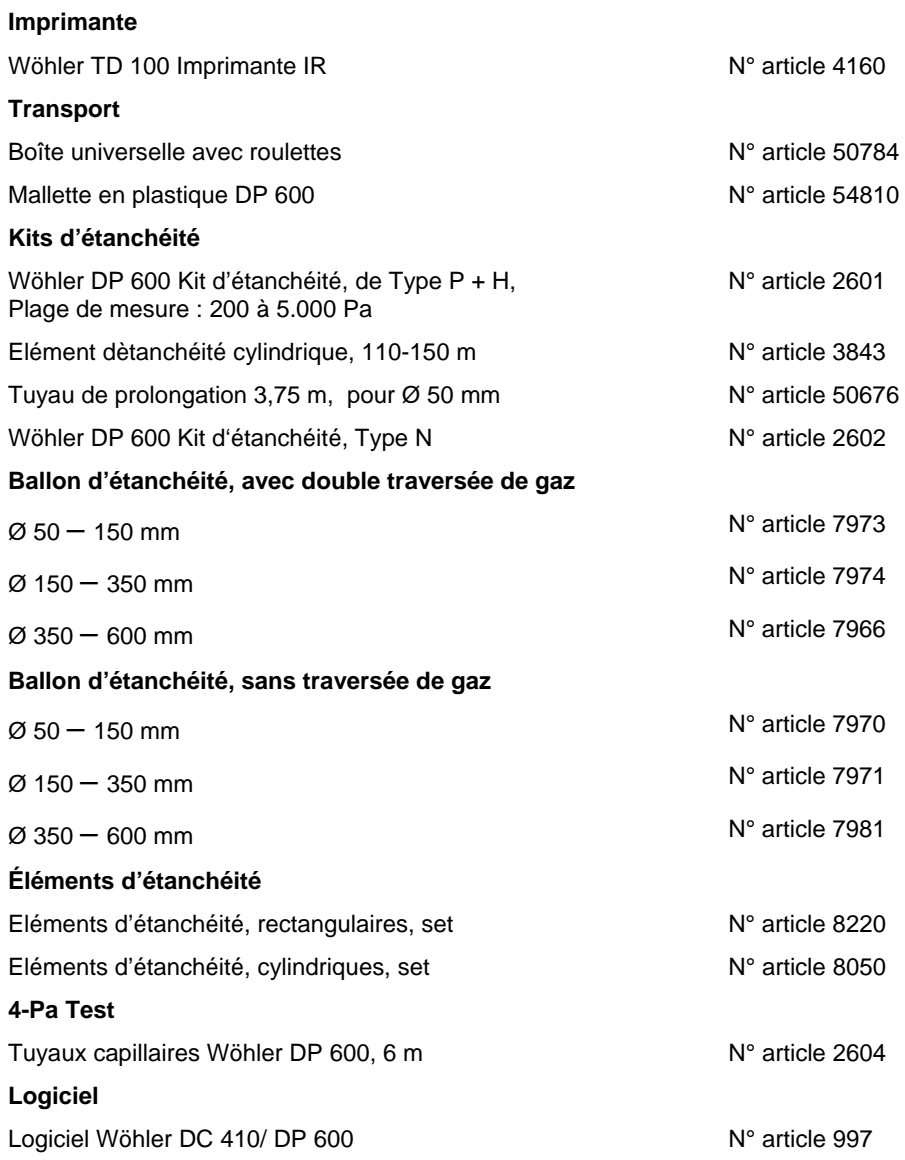

## **18 Déclaration de conformité CE**

WÖHLER Messgeräte Kehrgeräte GmbH Schützenstr. 41, D-33181 Bad Wünnenberg

Déclare que l'appareil suivant

## Appareil de contrôle d'étanchéité Wöhler DP 600

répond aux exigences de protection relatives aux directives sur les produits électromagnétiques et leur conductibilité (2004/108/EG et 2006/95/ EG). Le produit est conforme aux normes particulières sur la conductibilité électromagnétique :

EN 61000 EN 55011, Klasse B, EN 55014, EN 55016, EN 55022 Bad Wünnenberg, 11.07.2012

Dr. Stephan Ester, Gérant WÖHLER Messgeräte Kehrgeräte GmbH

## **19 Points de vente**

#### **Bösch MRS AG**

**Mess- und Reinigungssysteme** Kronenweg 2 CH-9443 Widnau Tel.: +41 71 722 18 59 info@boesch-mrs.ch

### **Allemagne Wöhler Messgeräte Kehrgeräte GmbH**

Schützenstr. 41 33181 Bad Wünnenberg Tel.: +49 2953 73-100 Fax: +49 2953 73-96100 info@woehler.de www.woehler.de

## **International**

**États-Unis** Wohler USA Inc. 5 Hutchinson Drive Danvers, MA 01923 Tel.: +1 978 750 9876 Fax.: +1 978 750 9799 www.wohlerusa.com

#### **République tchèque**

Wöhler Bohemia s.r.o. Za Naspern 1993 393 01 Pelhrimov Tel.: +420 5653 49019 Fax: +420 5653 23078 info@woehler.cz